# **[Zestawienie Obrotów i sald](https://pomoc.comarch.pl/optima/pl/2023_5/index.php/dokumentacja/zestawienie-obrotow-i-sald/)**

Przy ewidencji operacji gospodarczych powinna być spełniona zasada podwójnego zapisu, pozwalająca na zachowanie równowagi bilansowej. W momencie otwarcia kont, sumy stanów początkowych składników aktywów ujętych po stronie Debet są równe sumie stanów początkowych składników pasywów ujętych po stronie Credit. W ciągu okresu obrachunkowego zasada ta jest dalej zachowywana, powoduje to równomierne powiększanie obrotów debetowych oraz kredytowych.

Ze względu na masowość zapisów księgowych, które wpływają na bardzo duże prawdopodobieństwo wystąpienia różnorodnych błędów, konieczna jest okresowa kontrola zachowania równowagi bilansowej. Narzędziem tej kontroli jest sporządzane okresowo zestawienie obrotów i sald, nazywane także bilansem próbnym.

Obok funkcji kontrolnej, zestawienie obrotów i sald spełnia funkcję informacyjną. Dostarcza danych potrzebnych do sporządzania sprawozdań finansowych takich jak bilans, rachunek zysków i strat, sprawozdanie z przepływów środków pieniężnych itp., ponieważ jest źródłem informacji o stanie poszczególnych składników majątku i kapitału.

#### Uwaga

 Ustawa o rachunkowości nakłada na użytkowników obowiązek comiesięcznego sporządzanie obrotów i sald kont syntetycznych i przynajmniej na koniec okresu obrachunkowego (lub na dzień sporządzania inwentaryzacji), zestawienia sald kont analitycznych.

### **Struktura zestawienia obrotów i sald**

Zestawienie obrotów i sald udostępniono z poziomu *Księgowość/ Obroty i Salda.*

Konta na zestawieniu obrotów i sald prezentowane są wg struktury hierarchicznej, w postaci "drzewa".

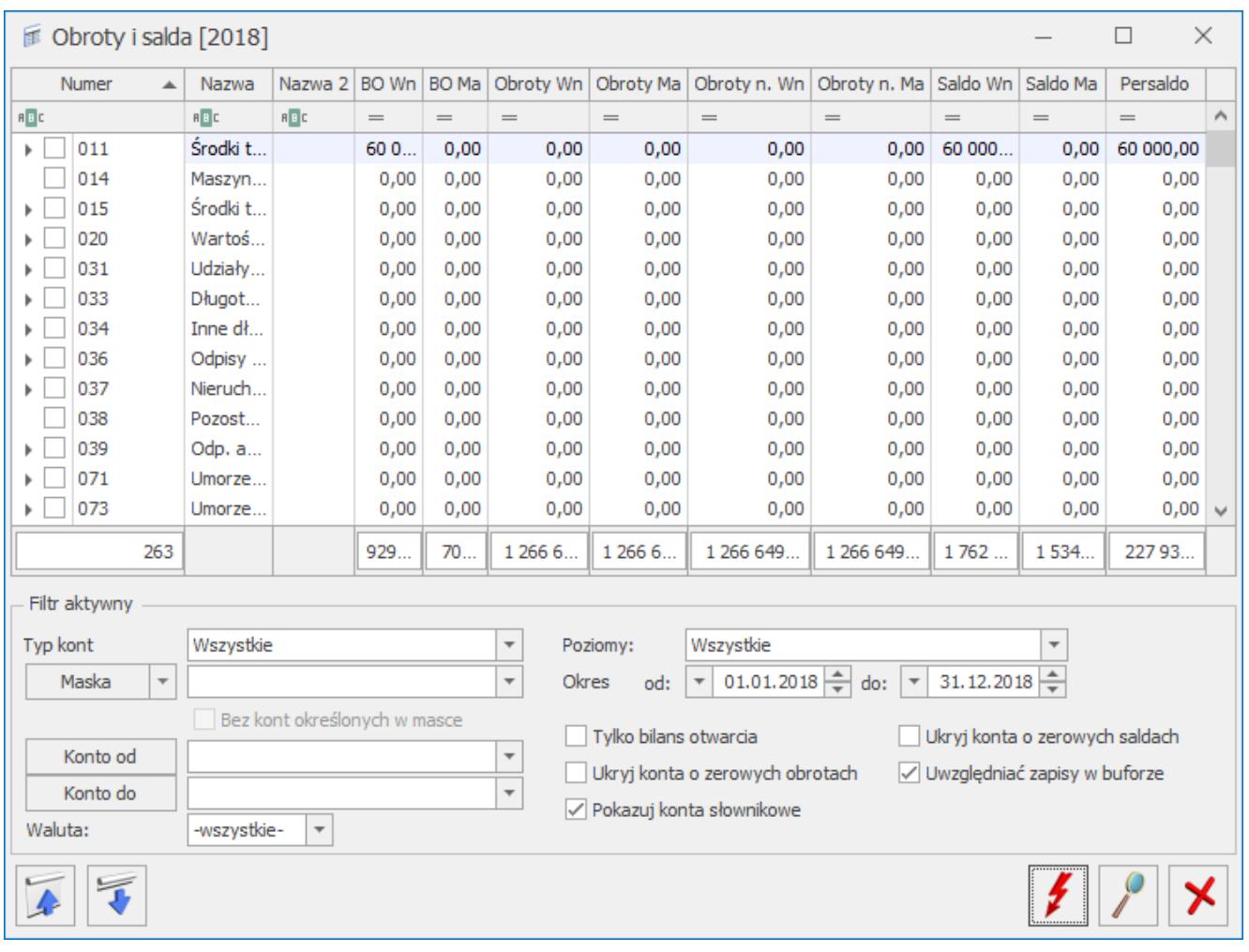

Zestawienie obrotów i sald

Poziom pierwszy tworzą konta syntetyczne, tzw. "gałęzie główne". Jeżeli zostaną do nich podpięte konta analityczne, stają się gałęziami rozwijalnymi. Rozwijanie (zwijanie) poszczególnych pozycji zestawienia obrotów i sald odbywa się poprzez naciskanie lewym klawiszem myszy na następujących "węzłach":

– *Rozwinąć* 

*– Zwinąć.*

Po wejściu do *Zestawienia Obrotów i Sald*, ma ono postać "zwiniętego" drzewa tj. widoczne są tylko gałęzie główne (konta syntetyczne).

Przez kliknięcie na ikonie znajdującej się w prawym dolnym

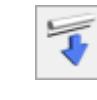

rogu można rozwinąć wszystkie konta. Natomiast ikona

 $\overline{ }$ 

zwija wszystkie gałęzie.

Istnieje możliwość podsumowania wybranych kont księgowych poprzez ich zaznaczenie. Zaznaczenie konta syntetycznego powoduje zaznaczenie wszystkich jego kont analitycznych. Odznaczenie konta syntetycznego powoduje odznaczenie wszystkich jego kont analitycznych. Zaznaczone pozycje wyświetlane są na liście jako pogrubione. Sumowanie odbywa się według kont syntetycznych. Tylko w przypadku wyboru opcji **Agreguj tylko zaznaczone** sumowane są najniższe analityki zaznaczonych kont księgowych.

## **Obsługa okna Obroty i salda**

Z poziomu okna *Obroty i salda* użytkownik programu ma możliwość wyliczania i prezentacji obrotów i sald dla wszystkich kont księgowych oraz prezentacji sald Bilansu Otwarcia.

Okno *Obroty i salda* wyświetla konta księgowe posortowane wg symbolu konta wraz z kwotami w poszczególnych kolumnach. Zgodnie z poniższym zestawieniem w oknie *Obroty i salda* wyświetlanych jest jedenaście kolumn.

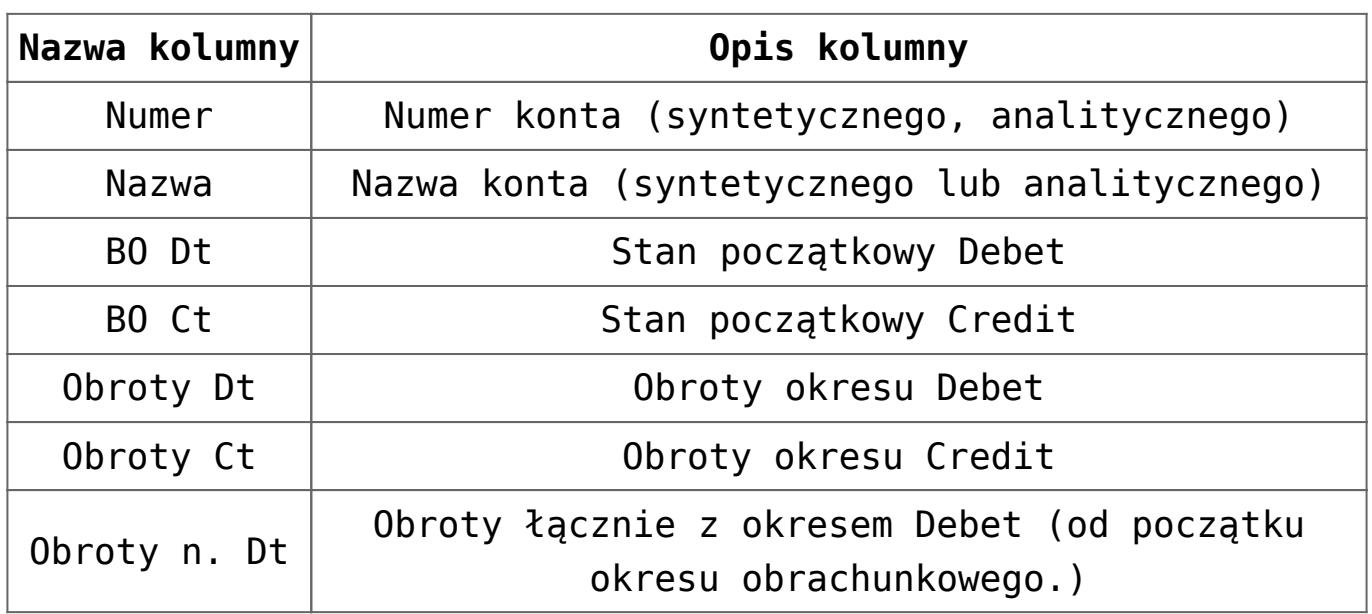

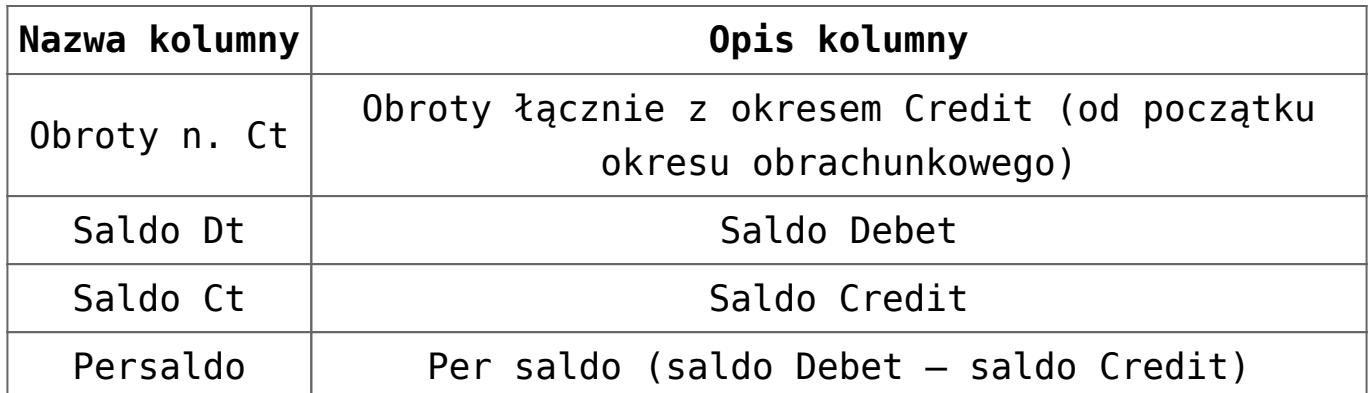

Zasady dotyczące obsługi list, grupowania, sortowania, wyszukiwania pozycji (filtrowania) i ogólnie przystosowywania wyglądu list do indywidualnych potrzeb użytkownika zostały opisane w rozdziale *Standardy w programie*.

#### Uwaga

 Na liście *Obroty i salda* w kolumnach *BO Wn* i *BO Ma* dla kont innych niż rozrachunkowe lub o typie innym niż *Aktywa-pasywa* zamiast obrotów wyświetlane są salda kont z bilansu otwarcia, dla pozostałych kont – obroty z bilansu otwarcia.

#### Uwaga

 Konto o typie *Aktywa* wykazuje tylko saldo debetowe. Konto o typie *Pasywa* wykazuje tylko saldo kredytowe. Konto syntetyczne o typie *Aktywa‑pasywa* może wykazywać jednocześnie dwa salda – debetowe oraz kredytowe. W przypadku kont syntetycznych rozrachunkowych bez analityk konto to jest traktowane jak konto analityczne i wykazuje saldo po jednej stronie. Konto analityczne zawsze wykazuje jedno saldo. W związku z tym prezentacja kwot na liście obrotów i sald może różnić się pomiędzy poszczególnymi okresami obrachunkowymi.

W tym miejscu zostaną opisane tylko przyciski i pola charakterystyczne dla tej listy.

**Typ konta –** pozwala na wyświetlenie obrotów, sald w różnych przekrojach, tj. dla kont:

- Wszystkich,
- Bilansowych,
- Wynikowych,
- Bilansowych i Wynikowych,
- Pozabilansowych,

Rozrachunkowych

**Poziomy** – pozwala na wyświetlenie obrotów i sald w różnych przekrojach kont, tj. zawężając listę wyświetlanych kont do jednego, dwóch lub wszystkich poziomów.

**Obroty za okres** – w postaci dwóch dat **Od – Do**. Pozwala na wyliczenie obrotów i sald za dowolny okres.]

#### Uwaga

Opcja *Bilansowe* wyświetla tylko konta bilansowe, a *Bilansowe i Wynikowe* wyświetla konta o typie: *Aktywa, Pasywa, Aktywa-Pasywa, Przychody, Koszty, Przychody‑Koszty.*  **Maska** pozwala na utworzenie filtrów w celu wyświetlenia obrotów dla wybranych kont według określonych kryteriów

Użytkownik poza możliwością skorzystania z odwołania do Planu Kont, może wykorzystać następujące znaki lub ciągi znaków specjalnych przy określaniu maski na numer konta. Jeżeli wybierzemy znak:

**\*** – zastępuje dowolny ciąg znaków, przy czym jego umieszczenie ma sens tylko w części dotyczącej analityk. Przykładowo – wprowadzenie maski 401-\* pozwoli na wyfiltrowanie wszystkich analityk związanych z kontem 401, czyli zostaną pokazane wszystkie konta zaczynające się do 401- niezależnie od ilości znaków w koncie analitycznym.

**?** – zastępuje dokładnie jeden znak w numerze konta. Przykładowo – chcąc wyświetlić obroty na kontach z grupy 4, które na drugim poziomie analityki mają segment "01" można użyć maski 4??-??-01. Wówczas zostaną pokazane wszystkie konta, które w tym przypadku na pierwszym miejscu mają 4 a na ostatnim miejscu konta mają użyte 01. Zapis taki pokaże konta, które w pierwszym członie mają 3 znaki, w drugim dwa znaki a w trzecim 01.

**[nm]** – znak **należy do ciągu**. Wprowadzenie na przykład maski 401-[137]-01 pozwala na wyszukanie wszystkich analityk konta

401, które w drugim członie mają cyfrę 1 lub 3 lub 7, a w ostatnim "01". Wynik filtrowania pokaże konta 401-1-01, 401-3-01, 401-7-01.

**[x-z]** – znak **zawiera się w zakresie**. Przykładowo – 40[1-3]-\* oznacza, że interesują nas wszystkie "czwórki", których ostatni znak w numerze konta syntetycznego to cyfra z przedziału od 1 do 3. Wynik filtrowania pokaże konta 401-oraz wszystkie analityki, 402 oraz wszystkie analityki, 403 oraz wszystkie analityki.

**[^nm]** – znak **nie zawiera się w ciągu.** Wprowadzenie na przykład maski 401-[^137]-01 pozwala na wyszukanie wszystkich analityk konta 401, które w drugim członie mają cyfrę inną niż 1, 3 lub 7, z subanalityką "01". Jeżeli w planie kont mamy konta np. 401-1-01, 401-2-01, 401-3-01, 401-4-01 a maskę określimy jako 401-[^14]-01 to wówczas zostaną pokazane konta 401-2-01 oraz 401-3-01.

**[^x-z]** – znak **nie należy do przedziału**. Przykładowo – 40[^1-4]-\* znaczy, że program wyszuka wszystkie konta, których syntetyka rozpoczyna się znakami "40", a ostatni, w tym przypadku trzeci, jest różny niż cyfry z przedziału od 1 do 4. Jeżeli w planie kont mamy konta np. 401-1-01, 402-1-01, 403-1-01, 404-1-01, 405-1-01, 406-1-01 a maskę określimy jako 40[^1-3]-\* to wówczas zostaną pokazane konta 404-1-01, 405-1-01, 406-1-01.

Z filtrem typu *Maska* związane jest inne sumowanie obrotów i sald na kontach syntetycznych – obroty i salda na koncie syntetycznym wynikają wyłącznie z odfiltrowanych kont analitycznych.

Parametr **Bez kont określonych w masce** pozwala na filtrowanie obrotówki z wyłączeniem konkretnych kont. Wpisanie filtra w *Masce* i zaznaczenie tego parametru wykluczy z listy konta jej odpowiadające. Przykładowo – jeśli chcemy, aby na liście pokazały się wszystkie konta oprócz kont 201 i 202, to w polu

**Maska** wpisujemy 20[1‑2], zaznaczamy *Bez kont określonych w masce* i obliczamy obrotówkę.

**Ograniczające listę kont** – w postaci dwóch kontrolek **Konto od – Konto do**. Pozwala na wyliczenie obrotów i sald zawężonej listy wyświetlanych kont do zadanego przedziału. Aby uniknąć braku jednoznaczności w wyświetlaniu kont i sumowaniu obrotów i sald na kontach syntetycznych, ograniczono możliwość wyświetlania kont do należących do jednego poziomu:

- Od konta syntetycznego do konta syntetycznego (np. Z zakresu 400 do 409),
- Od analityki do analityki tego samego konta syntetycznego, a będących na tym samy poziomie (np. od 401-01-1 do 401-01-6).

Poprawność zdefiniowanego zakresu **Od – Do** sprawdzana jest w momencie przeliczenia zestawienia i w razie błędu pojawi się stosowny komunikat.

Określenie **Do konta** oznacza konto wraz ze wszystkimi jego analitykami.

**Tylko bilans otwarcia** – parametr ogranicza liczbę kolumn tylko do tych, które są ściśle związane z Bilansem Otwarcia.

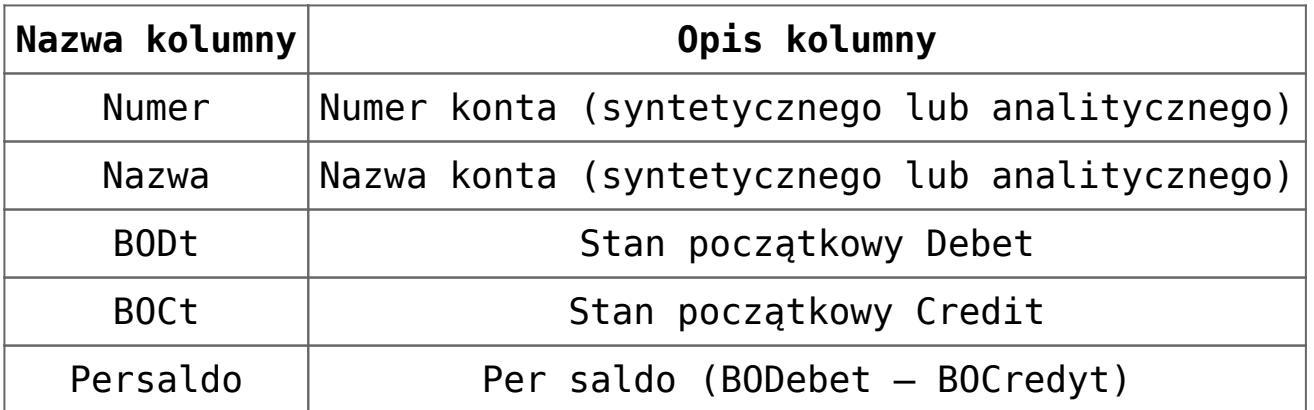

**Ukryj konta o zerowych saldach** – w przypadku zaznaczenia tego parametru, program sprawdza salda dla kont analitycznych i ukrywa wszystkie konta analityczne o zerowym saldzie. Zaznaczenie parametru **Ukryj konta o zerowych saldach** powoduje

automatyczne zaznaczenie drugiego parametru **Ukryj konta o zerowych obrotach**, natomiast zaznaczenie parametru **Ukryj konta o zerowych obrotach** nie pociąga za sobą żadnych dodatkowych zaznaczeń. Zaznaczenie parametru przenosi się również na wydruk obrotów i sald, gdzie w tym przypadku będą ujęte tylko konta o **saldach niezerowych.**

**Ukryj konta o zerowych obrotach** – ukrywa nieaktywne (bez obrotów) konta syntetyczne i analityczne.

**Uwzględniać zapisy w buforze –** przy zaznaczonym parametrze obroty i salda kont księgowych liczone są w oparciu o wszystkie księgowania (wprowadzone na brudno tj. W buforze oraz na czysto).

**Pokazuj konta słownikowe** – po włączeniu tego przycisku program pokazuje analitykę kont słownikowych

Uwaga Każda z wyżej wymienionych opcji lub jakakolwiek zmiana wymaga odświeżenia listy przez użycie przycisku *Oblicz obroty i salda.*  **Waluta** – pole to jest widoczne dla użytkowników korzystających z modułu *Księga Handlowa Plus* oraz mających aktywną obsługę kont walutowych. Wybór waluty powoduje, że na zestawieniu pojawiają się tylko konta walutowe z wybraną walutą.

Okno **Zestawienie obrotów i sald** obsługują następujące przyciski poleceń:

Na liście domyślnie włączona jest opcja sumowania (Pokaż wiersz sum) dla pierwszej domyślnej kolumny załączone jest sumowanie typu: *Licznik*, które pokazuje ilość najniższych analityk. Natomiast w kolumnach z kwotami sumowane są kwoty dla syntetyk.

 $\boldsymbol{r}_1$ 

 *Oblicz obroty i salda –* przelicza obroty i salda za

zadeklarowany okres. Uaktywnia wybrane opcje sposobu prezentacji danych.

 *Podgląd konta –* wyświetla formatkę zawierającą szczegółowe informacje o koncie typu: *numer, nazwa, typ konta, sposób ustawienia kontroli salda.*

 *Pokazuj wszystkie konta –* rozwija strukturę drzewa zestawienia obrotów i sald.

 *Pokazuj tylko konta syntetyczne –* stopień szczegółowości wyświetlanych kont ograniczony tylko do kont syntetycznych.

W górnym menu znajdują się przyciski uruchamiające funkcje ściśle związane z listą obrotów i sald:

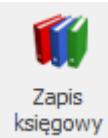

 *Zapisy księgowe na koncie –* otwiera listę zapisów księgowych wybranego konta.

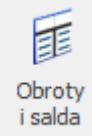

 *Formularz obrotów i sald dla wybranego konta –* udostępnia formularz obrotów i sald wybranego konta. Formularz zawiera dwie zakładki **[\[Razem\]](http://pomoc.comarch.pl/optima/pl/2023_5/index.php/knowledge-base/obroty-na-koncie-zakladka-razem/)** i **[\[Miesięcznie\]](http://pomoc.comarch.pl/optima/pl/2023_5/index.php/knowledge-base/obroty-na-koncie-zakladka-miesiecznie/).**

Jeśli użytkownik korzysta z modułu *Księga Handlowa Plus*, to dodatkowo z tego miejsca możliwe jest uzyskanie informacji o obrotach i saldach danego konta w walucie.

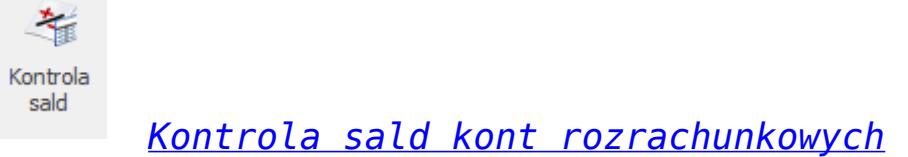

Uwaga

Po wybraniu z poziomu listy obrotów i sald opcji *Eksport/ Tylko dane do schowka* numery kont w arkuszu Excel wyświetlają się prawidłowo dla formatu *Tekstowe*.

## **Wydruki**

Z poziomu listy *Obroty i salda* dostępne są następujące wydruki:

- **Syntetyka i analityka** obroty i salda kont syntetycznych oraz analitycznych. Obroty liczone narastająco nie uwzględniają bilansu otwarcia.
- **Syntetyka i analityka + BO** obroty i salda kont syntetycznych oraz analitycznych. Obroty liczone narastająco uwzględniają bilans otwarcia.
- **Syntetyka** obroty i salda kont syntetycznych. Obroty liczone narastająco nie uwzględniają bilansu otwarcia.
- **Syntetyka + BO** obroty i salda kont syntetycznych. Obroty liczone narastająco uwzględniają bilans otwarcia.

**Syntetyka i analityka, 15 cali** – wydruk tekstowy – obroty i salda kont syntetycznych oraz analitycznych

Uwaga

Przed wykonaniem wydruku Obroty i salda/ Syntetyka i analityka oraz Obroty i salda/ Syntetyka i analityka + BO pojawia się okno z parametrami pozwalające na określenie, czy sumowanie ma nastąpić według syntetyki czy według analityki.

Z poziomu formularza *Obroty i salda dla wybranego konta* udostępniono wydruk obrotów i sald wybranego konta w ujęciu miesięcznym.

Wydruki reagują na uaktywnione parametry takie jak:

- **Obroty za okres**
- **Typ kont**
- **Tylko bilans otwarcia**
- **Uwzględniać zapisy w buforze**
- **Ukryj konta o zerowych kwotach**
- **Pokazuj konta słownikowe**
- **Poziomy**
- **Waluta**  w przypadku korzystania z modułu *Księga Handlowa Plus* wszystkie wydruki będą zawierały kwoty w zadeklarowanej walucie.

Po przeliczeniu obrotów i sald, a następnie zmianie jakiegokolwiek parametru na oknie podczas generowania wydruku pojawia się komunikat: *Zmieniono parametry obliczeń. Czy przeliczyć listę?, z* opcjami do wyboru *TAK* i *NIE*. Odpowiedni wybór przez użytkownika decyduje o wpływie zmiany zaznaczonych parametrów na aktualny wydruk.

#### Uwaga

Aby uzyskać wydruk obrotów i sald zgodny z wymaganiami Ustawy o rachunkowości należy ustawić odpowiedni zakres dat, wybrać typ kont – *Wszystkie* oraz odznaczyć wszystkie dostępne parametry na *Formularzu obrotów i sald*. Parametry dotyczące **Maski** oraz zakresu kont **Od – Do** należy pozostawić nie wypełnione. Waluta powinna być ustawiona na *Wszystkie*, co oznacza, że wartości na kontach będą wykazane w PLN.

## **[Obroty na koncie – zakładka](https://pomoc.comarch.pl/optima/pl/2023_5/index.php/dokumentacja/obroty-na-koncie-zakladka-razem/) [Razem](https://pomoc.comarch.pl/optima/pl/2023_5/index.php/dokumentacja/obroty-na-koncie-zakladka-razem/)**

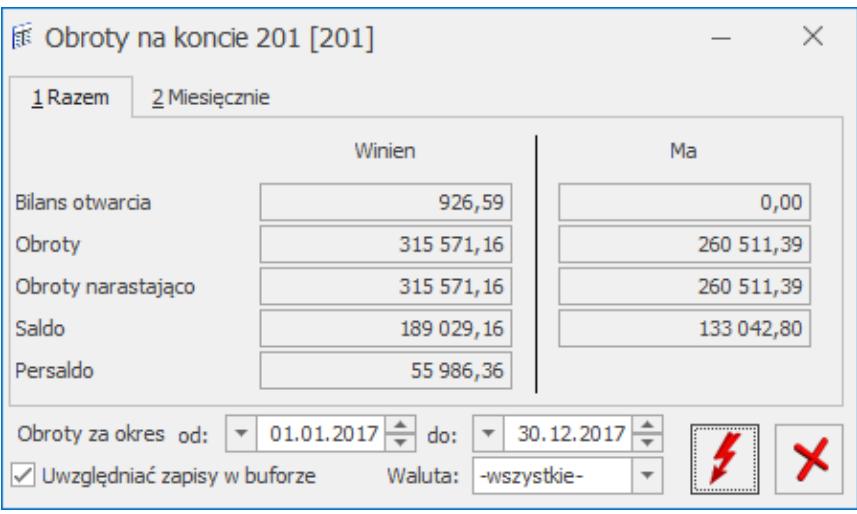

Formularz obrotów i sald dla wybranego konta

Zakładka [Razem] – zawiera następujące kwoty w ujęciu dwustronnym Debet/Credit

- Bilans otwarcia,
- Obroty,
- Obroty Narastająco,
- Saldo,
- Persaldo

# **[Obroty na koncie – zakładka](https://pomoc.comarch.pl/optima/pl/2023_5/index.php/dokumentacja/obroty-na-koncie-zakladka-miesiecznie/) [Miesięcznie](https://pomoc.comarch.pl/optima/pl/2023_5/index.php/dokumentacja/obroty-na-koncie-zakladka-miesiecznie/)**

**Zakładka [Miesięcznie]** – wyświetla dla wybranego konta Obroty Debet/Credit oraz Salda Debet/Credit w ujęciu miesięcznym.